In Leon you can add a specific **Airport category note** for each airport. It can be information regarding how easy or difficult the airport is to fly into and out of, or if the airport is quiet, is surrounded by flat land, has a reasonably long runway, etc...

Go to OPS > Airport Directory > Edit Airport section and in the field **Airport category note** insert appropriate notes.

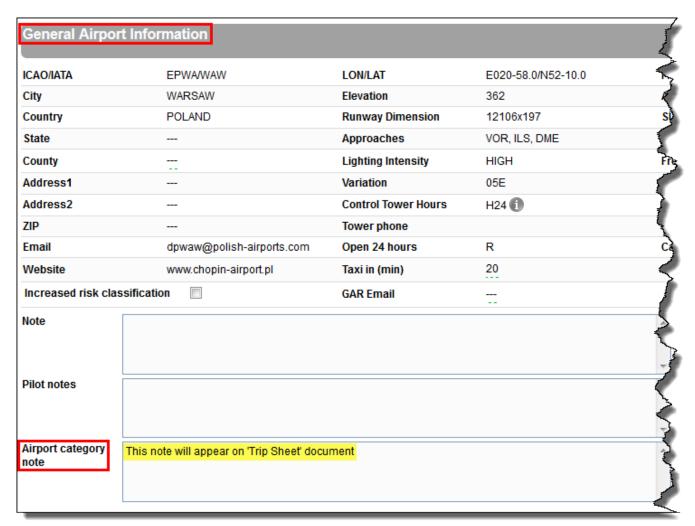

Whatever information you insert in this field will appear on your **Trip Sheet** document, which can be printed in the **Flights Lists** screen.

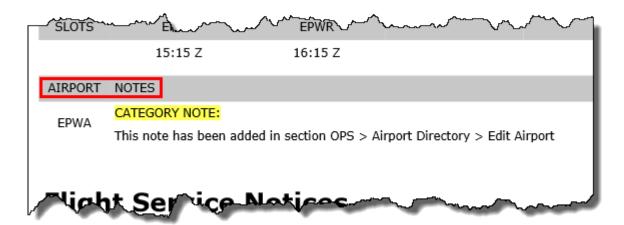

From: https://wiki.leonsoftware.com/ - **Leonsoftware Wiki** 

Permanent link: https://wiki.leonsoftware.com/updates/notes-added-in-the-field-airport-category-note-in-the-section-ops-airport-directory-edit-airport-will-appear-on-trip-sheet-docume

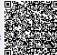

Last update: 2016/08/30 13:06